## HOW TO UPDATE YOUR PERSONAL INFORMATION (INTERNAL APPLICANTS)

This is a guide on how to update your personal information in inspira.

This is intended for Internal Applicants who are UN Secretariat staff members

Log on to inspira.un.org

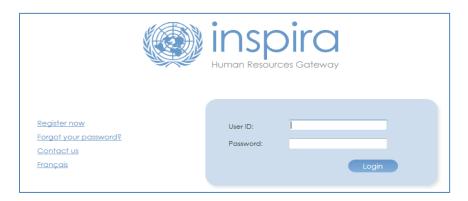

From the welcome page, under My Personal Information

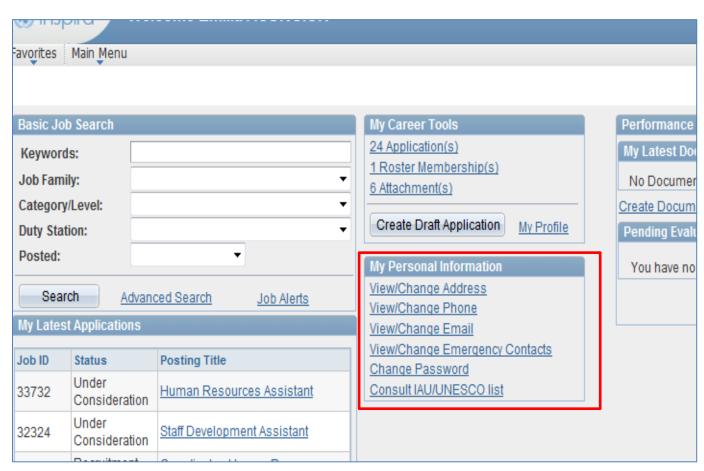

Secretariat staff members may update their phone number, mailing address, and email address. For changes on your name or date of birth, please contact Inspira support. Click on the corresponding link

## View/Change Address

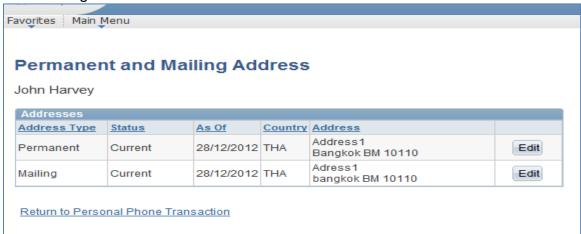

## View/Change Email

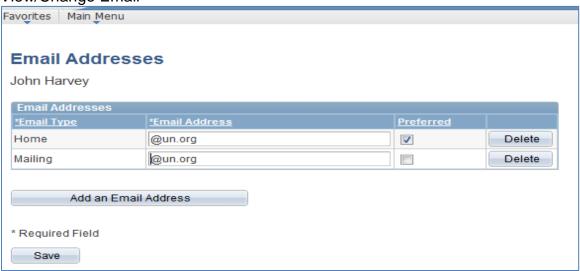

## View/Change Phone

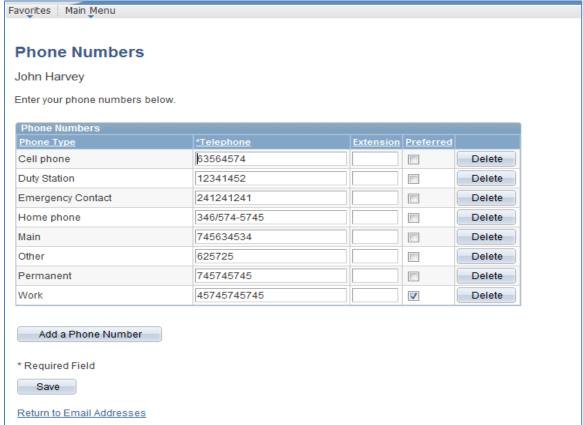

Verify your information and update if necessary, then click the **SAVE** button Your changes have been saved.

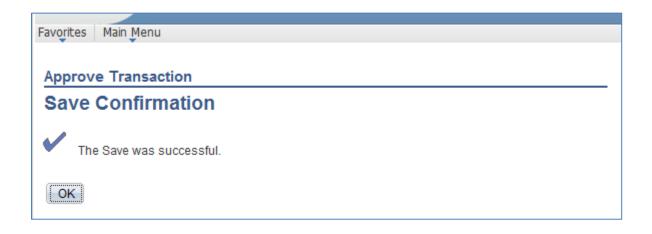